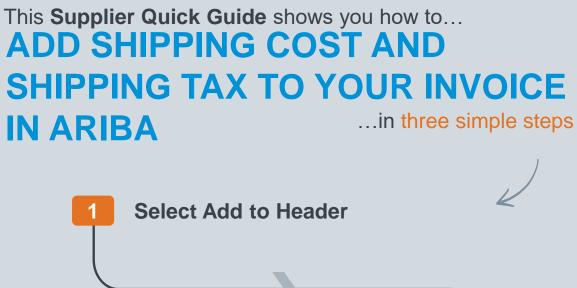

Select Shipping Cost & Shipping Tax **Enter Shipping Amount and Tax** Rate %

> VERSION: 1.0 Classificat UPDATED: MAY 2020

las

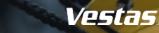

## **1. HOW TO ADD SHIPPING COST AND TAX TO YOUR INVOICE IN ARIBA**

## - Step-by-step

If you need to add shipping costs to your invoice in Ariba, please follow the steps below while creating an invoice:

- 1. Click on "Add to Header"
- 2. Select "Shipping Cost"
- 3. Select "Shipping Tax".
- 4. Enter the **Shipping Amount**.
- 5. Enter the Tax **Rate %** (the tax amount will be automatically calculated).

Once you submit your invoice, the total tax amount will be calculated automatically on your invoice, including tax for the shipping cost.

For additional instructions on Invoice Creation, refer to the instructions for **Sending Invoice and credit note in Ariba** (<u>link</u>).

| Update                | Save Exit Next                           |                   |              |  |
|-----------------------|------------------------------------------|-------------------|--------------|--|
| * Inc                 | ficates required fiel. 1 Add to Header   |                   |              |  |
|                       | 2 Shipping Cost                          |                   |              |  |
|                       | 3 Shipping Tax                           |                   |              |  |
|                       | Shipping Documents                       |                   |              |  |
|                       | Special Handling                         |                   |              |  |
|                       | Allowance                                |                   |              |  |
|                       | Charge                                   |                   |              |  |
|                       | Additional Reference Documents and Dates |                   |              |  |
|                       | Comment                                  |                   |              |  |
| Shipping Cost         |                                          |                   |              |  |
| 4 Shipping Amount: 10 | 0.00 EUR                                 | Ship              | ping Date:   |  |
| Shipping Tax          |                                          |                   |              |  |
| Category:* VA         | т                                        | Taxable Amount:   | 100.00 EUR   |  |
| Location:             |                                          | Tax Rate Type:    |              |  |
| Description:          |                                          | 5 Rate(%):        | 10           |  |
| Regime:               |                                          | Tax Amount:       | 10.00 EUR    |  |
|                       |                                          | Exempt Detail:    | (no value) 🗸 |  |
| Date Of Pre-Payment:  |                                          | Date Of Supply: * | 8 Apr 2024   |  |
| Law Reference:        |                                          | Triangular Tr     | ansaction    |  |

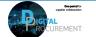

l/pstas

**Classification: Public** 

## **NEED HELP?**

Support is available!

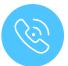

For **questions or technical support** please contact the <u>Vestas SSC Ariba team</u>

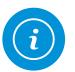

For **information and guides** from the Digital Procurement program in Vestas, visit our <u>website</u>

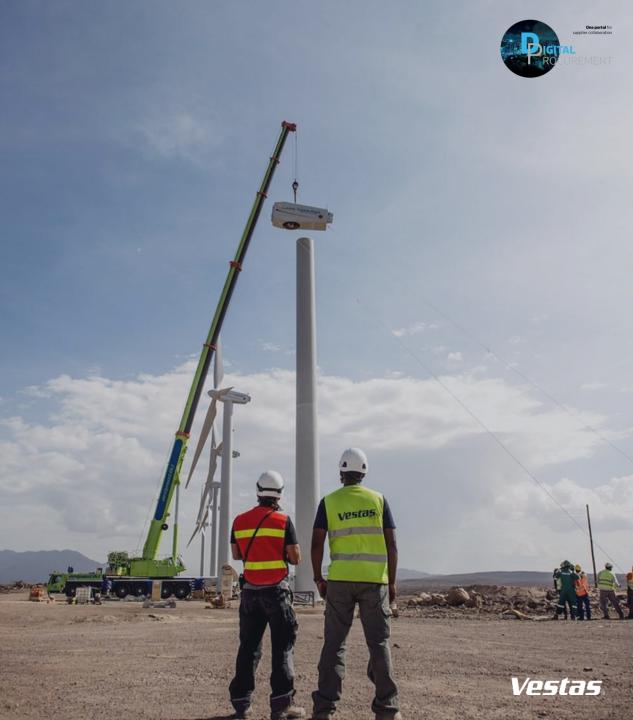